## **Εφαρμογή Sparkasse: Πρώτη ρύθμιση και λειτουργίες**

**www.sparkasse-mslo.de/app**

Š Sparkasse Münsterland Ost

Παρακαλούμε έχετε έτοιμα τα προσωπικά σας στοιχεία πρόσβασης για το Online-Banking. Σας συνιστούμε να χρησιμοποιείτε την εφαρμογή Sparkasse μαζί με την εφαρμογή S-pushTAN για τη δημιουργία TAN, καθώς οι δύο εφαρμογές έχουν εναρμονιστεί ιδανικά μεταξύ τους. Η παρακάτω περιγραφή ισχύει για το λειτουργικό σύστημα iOS. Η διαδικασία μπορεί να είναι ελαφρώς διαφορετική για άλλα λειτουργικά συστήματα κινητών τηλεφώνων.

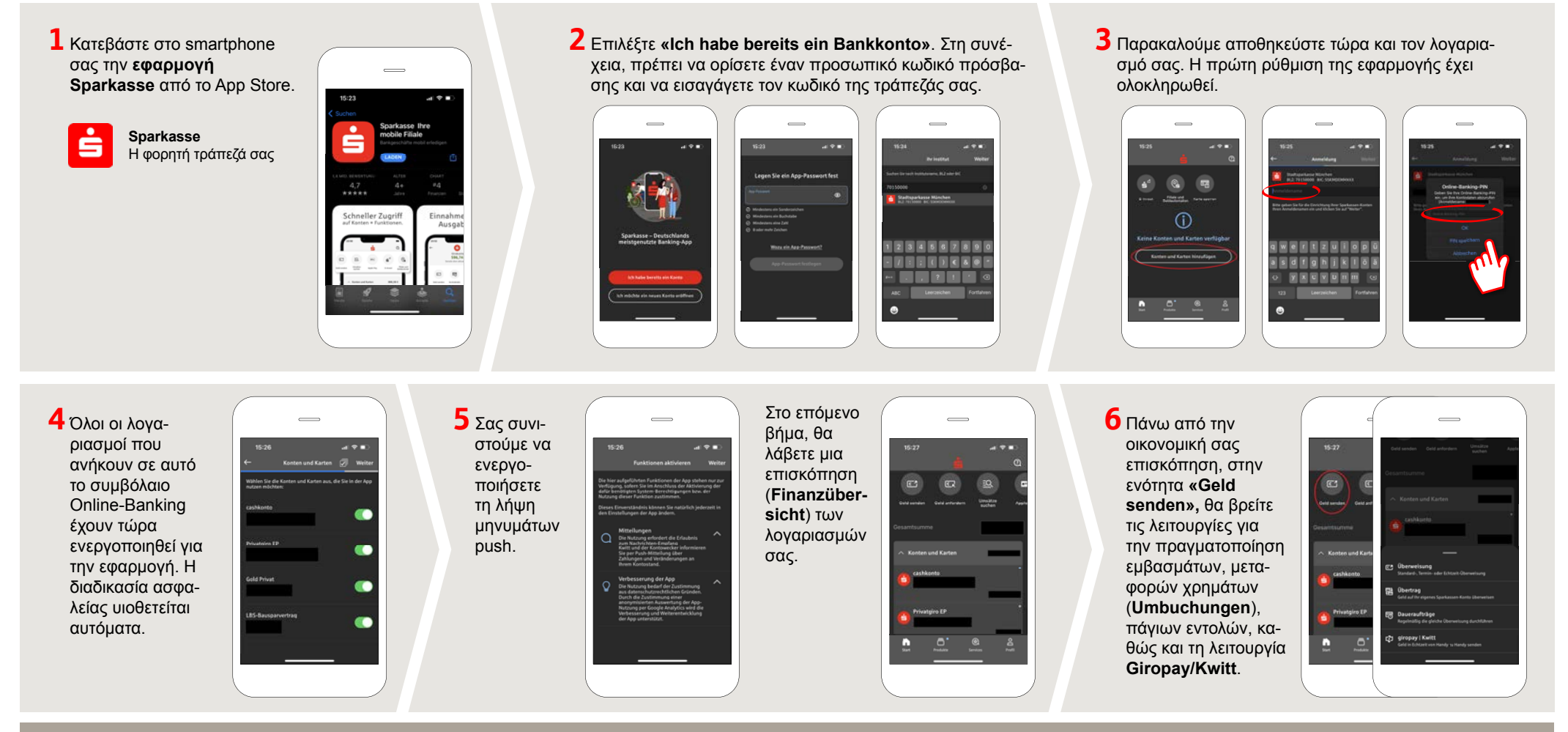

**DO YOU HAVE ANY QUESTIONS? WE ARE HAPPY TO HELP YOU.**

Our customer service center is available Monday through Friday from **8 a.m. - 6 p.m.** at **0800-400 501 53**.

Service center for private customers all online services at a glance: **www.sparkasse-mslo.de/service**

Online banking help for private customers Telephone: **0800-400 501 51** Service hours: **Mon-Fri 8 a.m.-6 p.m.**

## **Εφαρμογή Sparkasse: Πρώτη ρύθμιση και λειτουργίες**

**www.sparkasse-mslo.de/app**

Ė Sparkasse Münsterland Ost

Παρακαλούμε έχετε έτοιμα τα προσωπικά σας στοιχεία πρόσβασης για το Online-Banking. Σας συνιστούμε να χρησιμοποιείτε την εφαρμογή Sparkasse μαζί με την εφαρμογή S-pushTAN για τη δημιουργία TAN, καθώς οι δύο εφαρμογές έχουν εναρμονιστεί ιδανικά μεταξύ τους. Η παρακάτω περιγραφή ισχύει για το λειτουργικό σύστημα iOS. Η διαδικασία μπορεί να είναι ελαφρώς διαφορετική για άλλα λειτουργικά συστήματα κινητών τηλεφώνων.

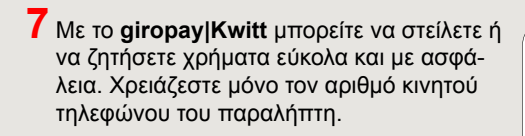

Πώς λειτουργεί: Πάνω από την οικονομική σας επισκόπηση, πατήστε την επιλογή **«Geld senden»** και, στη συνέχεια, πατήστε την επιλογή **«giropay/Kwitt»** στην κάτω καρτέλα. Αναζητήστε το άτομο που επιθυμείτε από τη λίστα επαφών σας. Καταχωρήστε το ποσό, που θέλετε να στείλετε ή να ζητήσετε. Για ποσά έως 30 Ευρώ δεν χρειάζεται να καταχωρήσετε κωδικό TAN.

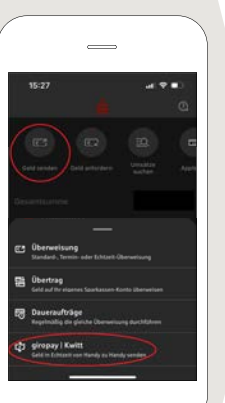

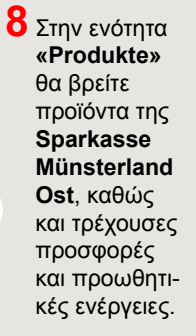

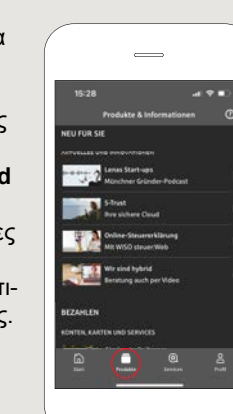

**9** Στην ενότητα **«Services»** μπορείτε να επιλέξετε τον υπεύθυνο επικοινωνίας σας. Εδώ μπορείτε να επικοινωνείτε με έναν σύμβουλο μέσω τηλεφώνου, κειμένου ή video chat κατά τη διάρκεια των ωρών εξυπηρέτησης και να απευθύνετε γρήγορα τα ερωτήματά σας.

Απλά καταχωρήστε το όνομά σας και ξεκινήστε το chat.

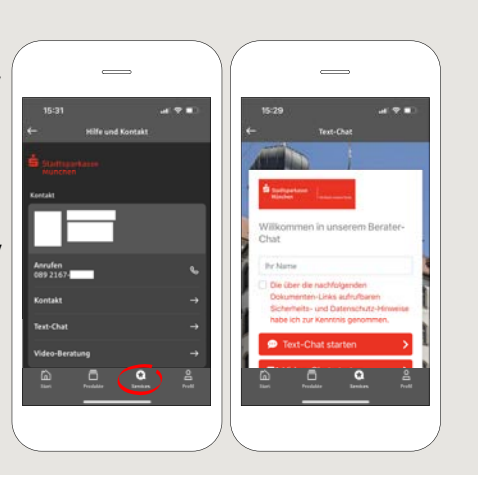

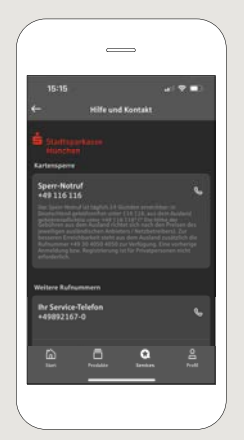

Συμβουλή: Αν σε περίπτωση έκτακτης ανάγκης χρειαστεί να μπλοκάρετε μια κάρτα, μπορείτε να βρείτε πιο κάτω στην ίδια σελίδα την ενότητα **«Kartensperre»**  με τον αντίστοιχο αριθμό μπλοκαρίσματος έκτακτης ανάγκης.

**10** Στην ενότητα **«Profi l»** έχετε πρόσβαση στην ταχυδρομική σας θυρίδα. Μπορείτε επίσης να διαχειρίζεστε περαιτέρω ρυθμίσεις της εφαρμογής, προειδοποιήσεις λογαριασμού και ψηφιακές μεθόδους πληρωμής (π.χ. Apple Pay).

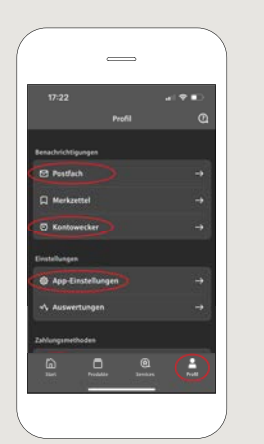

**11** Η επιλογή **«Darkmode»** είναι διαθέσιμη στην εφαρμογή για πρώτη φορά, όπως φαίνεται στα παραδείγματα της εικόνας. Η συγκεκριμένη λειτουργία ορίζεται μέσω της αντίστοιχης ρύθμισης στο σύστημα iOS. Εάν προτιμάτε τη φωτεινή εκδοχή, θα πρέπει στις ρυθμίσεις του iPhone να επιλέξετε **«Einstellungen» ->«Anzeige & Helligkeit» -> «Hell»**.

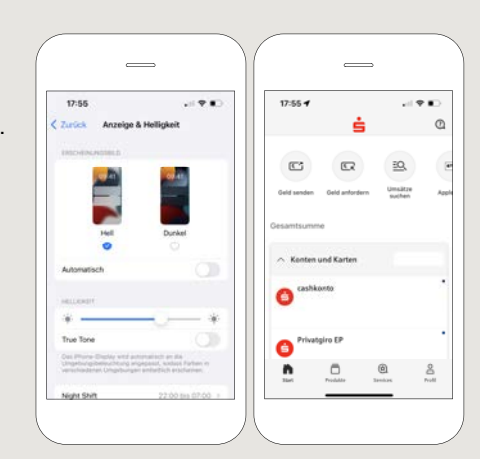

## **DO YOU HAVE ANY QUESTIONS? WE ARE HAPPY TO HELP YOU.**

Our customer service center is available Monday through Friday from **8 a.m. - 6 p.m.** at **0800-400 501 53**.

Service center for private customers all online services at a glance: **www.sparkasse-mslo.de/service**

Online banking help for private customers Telephone: **0800-400 501 51** Service hours: **Mon-Fri 8 a.m.-6 p.m.**